# **Bedienungsanleitung für den MaxLogger FLASH**

**Stand 26.02.2006**

Hardware Version 1.1 Firmware RevNr. 2.1

**www.maxlogger.de.vu**

### **Vorwort:**

Der MaxLogger FLASH dient zur Dokumentation von Streckenflügen. Als Eingabe benötigt er ein GPS, das geeignete Records nach NMEA ausgibt. Dies tut im Prinzip "jedes" GPS. Ausgewertet werden die Records \$GPRMC und \$GPGGA. Ziel der Entwicklung war ein äußerst bedienungssicheres Gerät. Neben der Anwendung für Streckenflieger kann der MaxLogger FLASH aber auch für beliebige andere Tracking-Anwendungen eingesetzt werden, insbesondere dann, wenn sehr viele Trackpunkte aufgezeichnet werden sollen.

Gegenüber dem Vorgängermodell MaxLogger zeichnet sich der MaxLogger FLASH durch folgende Eigenschaften aus:

- Als Speichermedium werden handelsübliche MMC oder SD-Speicherkarten verwendet. Dadurch steht ungeheuer viel Speicher für die Aufzeichnung zur Verfügung.
- Der MaxLogger FLASH wird nicht über ein Kabel ausgelesen. Vielmehr wird die Speicherkarte entnommen und in einen Kartenleser gesteckt. Neuere PC und Notebooks haben solche Kartenleser eingebaut, sonst kann man einen preisgünstigen Kartenleser verwenden.
- Der MaxLogger FLASH hat ein kleines Display mit 5 Textzeilen oder Grafik (40\*96 Pixel), in dem die wichtigsten Informationen angezeigt werden.
- Der MaxLogger FLASH ist flexibel konfigurierbar. Die Daten hierzu werden am PC in eine Datei auf der Speicherkarte geschrieben.
- Der MaxLogger FLASH erzeugt igc-Dateien einschließlich eines G-Records entsprechend den Standards der FAI für die Streckenflugdokumentation. Auswerteprogramme für Streckenfluge wie MaxPunkte, GPSVar, SeeYou oder CompeGPS können diese Dateien auswerten und in Landkarten darstellen. Aber auch Programme aus ganz anderen Bereichen können die igc-Dateien lesen, darstellen oder in andere Dateiformate konvertieren.

Neben einem GPS und dem MaxLogger sind keine weiteren Geräte, insbesondere kein Barograf zur Flugdokumentation erforderlich. Das GPS kann sehr einfach sein, ein "betagtes" Garmin 12 ist völlig ausreichend.

Die Entwickler wünschen viele tolle dokumentierte Streckenflüge mit dem Max-Logger.

## Inhaltsverzeichnis:

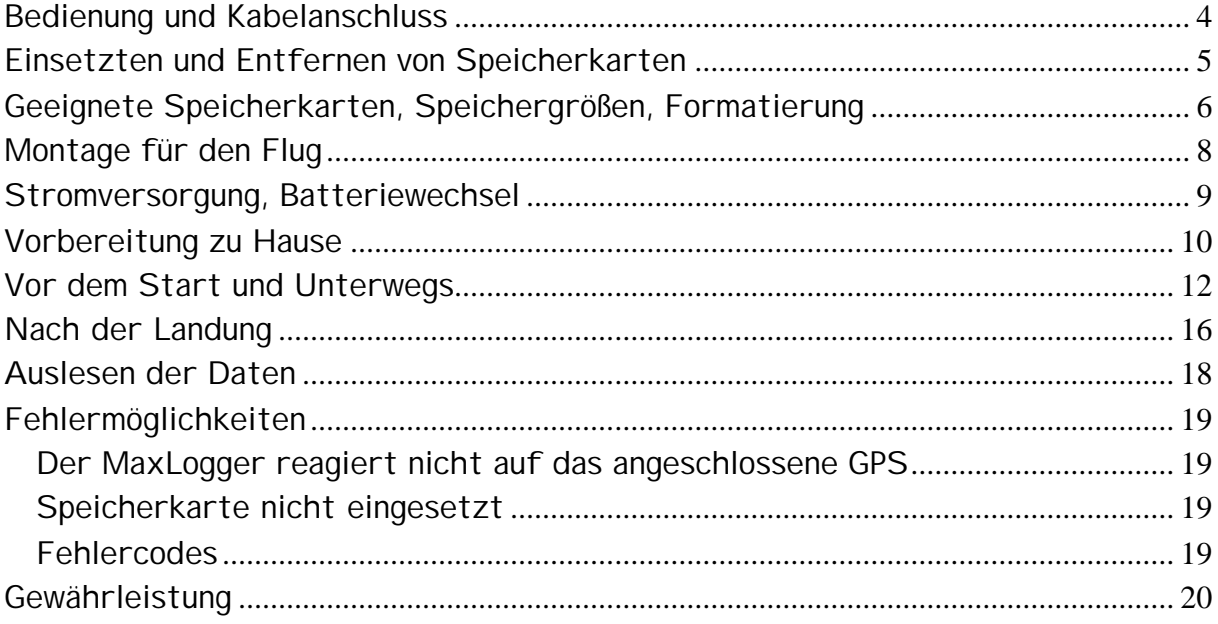

#### **Bedienung und Kabelanschluss**

Der MaxLogger FLASH hat keinerlei Bedienungselemente. Er schaltet ein, sobald er Daten von einem GPS an seinem seriellen Dateneingang erhält. Nach einer einstellbaren Zeit ohne Datenempfang schaltet der MaxLogger wieder ab. Nach jedem neuen Einschalten wird ein neuer Track gespeichert. Wobei niemals Trackdaten überschrieben werden.

Der MaxLogger FLASH verwendet zur Verbindung mit einem GPS über eine serielle Schnittstelle eine 3.5 mm Klinkenbuchse. Hier passen übliche Verbindungskabel, wie sie Beispielsweise zur Verbindung von Bräuniger-Varios mit einem GPS verwendet werden. Die Verbindung des MaxLogger mit einem USB-Anschluss ist nicht möglich.

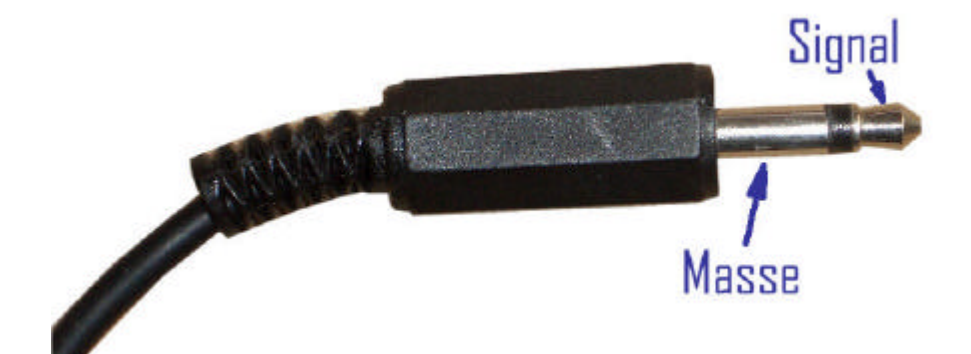

Wer neben dem MaxLogger ein zweites Gerät (z.B. Vario mit Gleitzahlrechner) an sein GPS anschließen will, kann dies über ein entsprechendes Y-Kabel mit dem GPS-Stecker auf der einen Seite und den beiden parallel geschalteten Steckern für den MaxLogger und das zweite Gerät auf der anderen Seite machen. Da die Bastelvielfalt der Piloten keine Grenzen kennt (weil man beispielsweise noch eine externe Stromversorgung für sein GPS auf demselben Steckkontakt benötigt oder die Kabel so kurz wie möglich halten will) haben wir keine vorgefertigten Kabel zum MaxLogger. Auf Anfrage fertigen wir jedoch eine Vielzahl von Kabeln nach Kundenspezifikation.

#### **Einsetzten und Entfernen von Speicherkarten**

Zum Einsetzten der Speicherkarte wird diese mit der Beschriftungsseite nach unten, also so, dass man das Display des MaxLogger FLASH und die elektrischen Kontakte der Speicherkarte gleichzeitig sehen kann, vorsichtig in den Kartenschlitz geschoben. Die Beschriftungsseite der Speicherkarte zeigt dabei in Richtung der Gehäuserückseite des MaxLogger FLASH (siehe Foto). Die Karte rastet ein, wenn man sie mit dem Daumennagel etwas tiefer als die Gehäuseoberfläche einschiebt und wieder etwas zurückkommen lässt. Bitte nicht mit Gewalt die Karte falsch herum einsetzen.

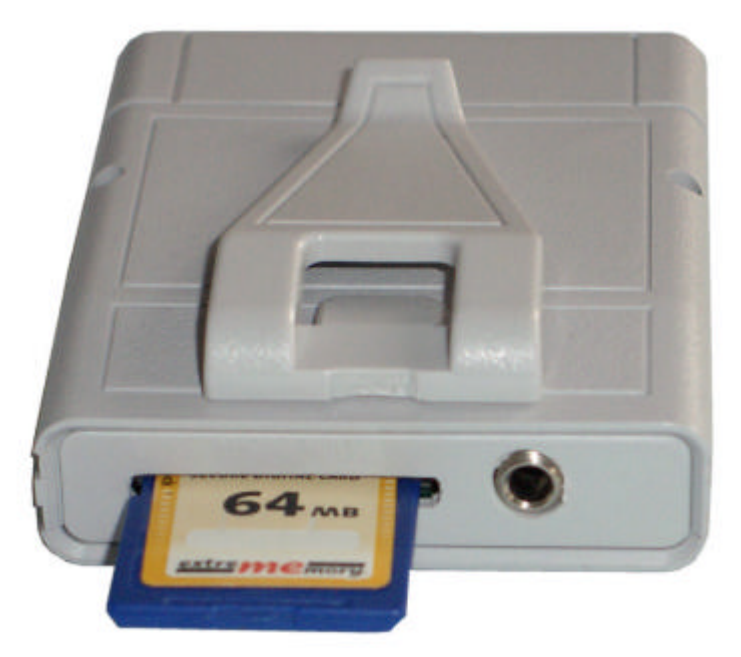

Zum Entnehmen der Speicherkarte drückt man diese wieder tiefer in den Kartenschlitz. Sie entriegelt dabei und kommt etwas aus dem Kartenschlitz heraus, so dass man diese greifen und vollständig herausziehen kann.

#### **Geeignete Speicherkarten, Speichergrößen, Formatierung**

Für den MaxLogger FLASH kann man Speicherkarten des Typs MMC und SD verwenden. Wichtig ist, dass diese Speicherkarten im Format FAT16 (identisch mit der Bezeichnung FAT) formatiert sind. Dies ist das übliche Format für Speicherkarten. Andere Formate, wie beispielsweise FAT32 oder NTFS würde der MaxLogger ablehnen. Die Verwendung eines rechnerkompatiblen Dateisystems ist Voraussetzung dafür, dass man die Speicherkarten mit einem PC lesen kann.

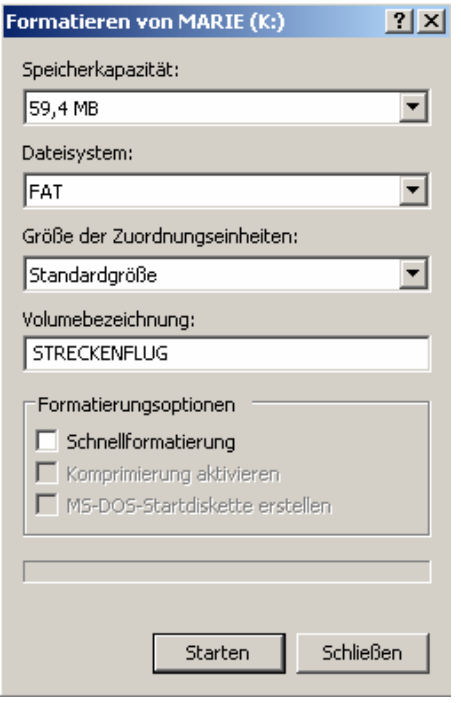

Der MaxLogger kann Speicherkarten nicht selbst formatieren. Dies muss zuvor mittels eines PC erfolgen. Man klickt dazu mit der rechten Maustaste im Windows-Fenster "Arbeitsplatz" auf die Speicherkarte und wählt im erscheinenden Kontextmenü "Formatieren...".

Die Speicherkapazität stellt das System selbst fest, beim Dateisystem FAT oder FAT16 wählen, nicht FAT32. Die Größe der Zuordnungseinheiten immer Standardgröße, die Volumebezeichnung ist frei wählbar. Mit der Schaltfläche "Starten" geht es los.

Die maximale Größe der verwendeten Speicherkarte ist nur durch das Dateisystem selbst beschränkt. Mit FAT16 lassen sich maximal 1 GigaByte adressieren. Empfehlenswert sind jedoch eher kleine Speicherkarten verwenden, denn bereits auf eine 32 MegaByte Karte passen fast eine Million Trackpunkte. Es ist auch zu empfehlen, keine anderen Dateien auf der Speicherkarte abzulegen.

Der MaxLogger FLASH erzeugt igc-Dateien, deren Dateiname vom Flugdatum abgeleitet ist, wie das von der FAI vorgesehen ist. Die erste Ziffer ist die Einerstelle der Jahreszahl, die zweite gibt den Monat mit 1,2,...9,A,B,C an. Die dritte Stelle ist der Tag innerhalb des Monats, wobei hier noch weitere Buchstaben verwendet werden. Dann kommen 4 frei wählbare Zeichen, die den Namen des Piloten angeben. Zum Schluss kommt eine fortlaufende Nummer oder ein Buchstabe, die die Aufzeichnung mehrerer Flüge/Tracks an einem Tag ermöglichen.

Der MaxLogger FLASH legt alle Dateien im Stammverzeichnis der Speicherkarte an; er schreibt also niemals in Unterverzeichnisse. Im Stammverzeichnis können maximal 512 Einträge stehen. Dies ist eine Beschränkung des FAT- Dateisystems. Einige Einträge benötigt das System selbst, aber es können, wenn sonst nichts auf der Speicherkarte steht, mindestens 500 Dateien und somit 500 Flüge/Tracks auf einer Karte gespeichert werden. Dies ist unabhängig von der Größe der Speicherkarte. Diese beschränkt lediglich die Gesamtmenge der Daten.

Abschließend ein Hinweis: Es gibt sehr unterschiedliche Speicherkarten und sie unterliegen einer schnellen Weiterentwicklung. Deshalb kann man nicht vorhersehen, ob der MaxLogger auch mit zukünftigen Entwicklungen kompatibel ist. Bei der Auswahl der Speicherkarte deshalb nicht zum teuersten High-Speed-Modell, bei den kleinen Datenmengen für die Flugaufzeichnung wäre das eher von Nachteil.

#### **Montage für den Flug**

Der MaxLogger FLASH erfordert keinerlei Bedienung während des Flugs. Man kann ihn deshalb problemlos in eine Tasche stecken, nur über das Kabel mit dem GPS verbunden. Da es jedoch etwas beruhigt, im Display zu sehen, dass der MaxLogger arbeitet, ist es vorteilhaft, einen kleinen Platz auf dem Instrumententräger vorzusehen.

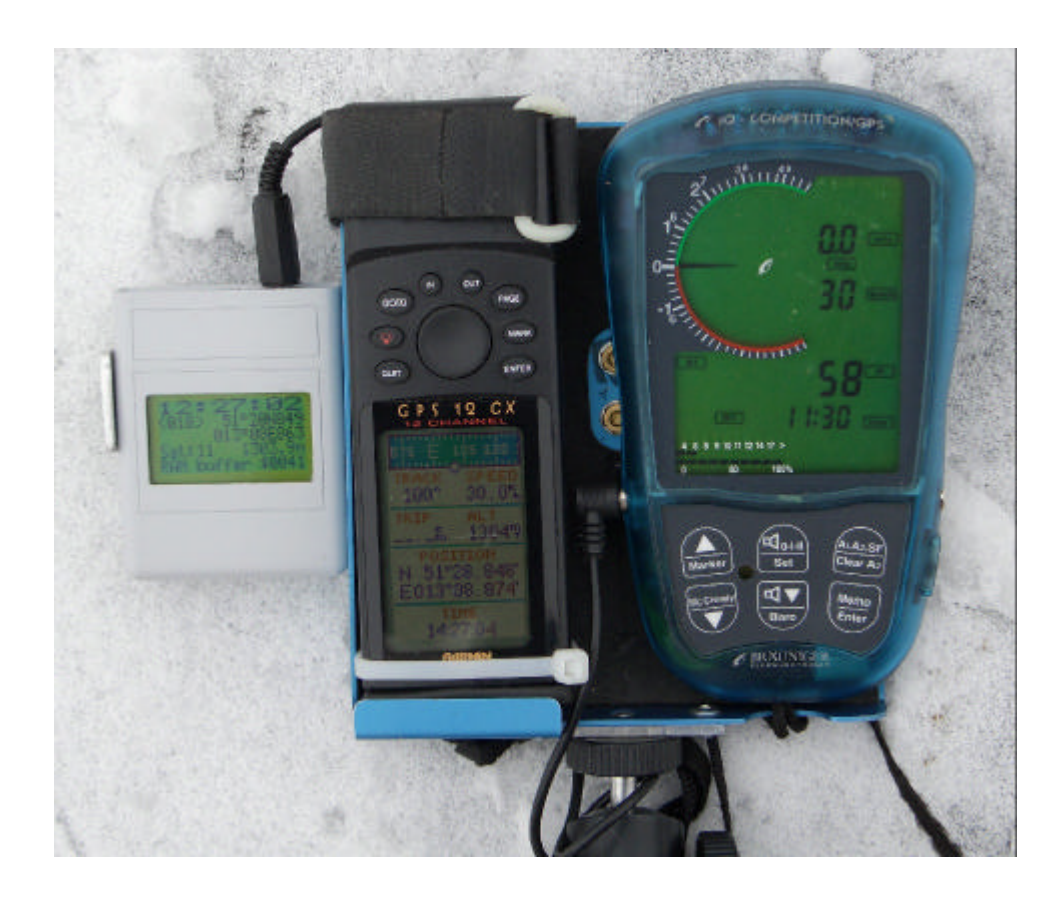

#### **Stromversorgung, Batteriewechsel**

Der MaxLogger FLASH verwendet einen recht langsam getakteten 8-Bit-Mikroprozessor, um einen minimalen Stromverbrauch zu ermöglichen. Ein ausgeklügeltes System verschiedener Sleep-Zustände sorgt dafür, dass jeweils nur solche Komponenten des Prozessors aktiv sind, die auch tatsächlich gebraucht werden.

Der MaxLogger verwendet eine einzige Batteriezelle der Größe AA (Mignon), vorzugsweise eine Alkali-Mangan-Zelle mit 1,5 Volt. Auch NiCd oder NiMH-Akkus können verwendet werden, jedoch ist deren Betriebsdauer geringer. Die Batteriespannung wird nach dem Einschalten des MaxLoggers in der Einschaltsequenz angezeigt.

Der effektive Betriebsstrom des MaxLoggers hängt stark von der verwendeten Speicherkarte und der Datenrate ab. Im normalen Loggerbetrieb (gemessen in Verbindung mit einem Garmin 12CX) bei 1.5 Volt ist der Stromverbrauch im Durchschnitt 5 bis 8 mA. Kurzzeitig werden teilweise erheblich höhere Strompulse aus der Batterie gezogen. Man kann mit mehreren hundert Stunden Betriebsdauer von einer Alkalibatterie rechnen.

Bei abgeschaltetem Logger beträgt der Strom aus der Batterie etwa 0,2 mA. Das ist weniger als der typische Selbstentladungsstrom von NiMH-Akkus.

Zum Einsetzen bzw. Wechseln der Batterie den Batteriefachdeckel auf der Rückseite des Gehäuses mit leichtem Druck auf den im Foto markierten Punkt zur Seite schieben und abnehmen. Bitte auf korrekte Polung der Batterie achten, die Markierung steht auf dem Boden des Batteriefachs. Das Fach ist relativ eng, so dass verschiedene Batterietypen teilweise etwas schwer einzusetzen oder zu entnehmen sind.

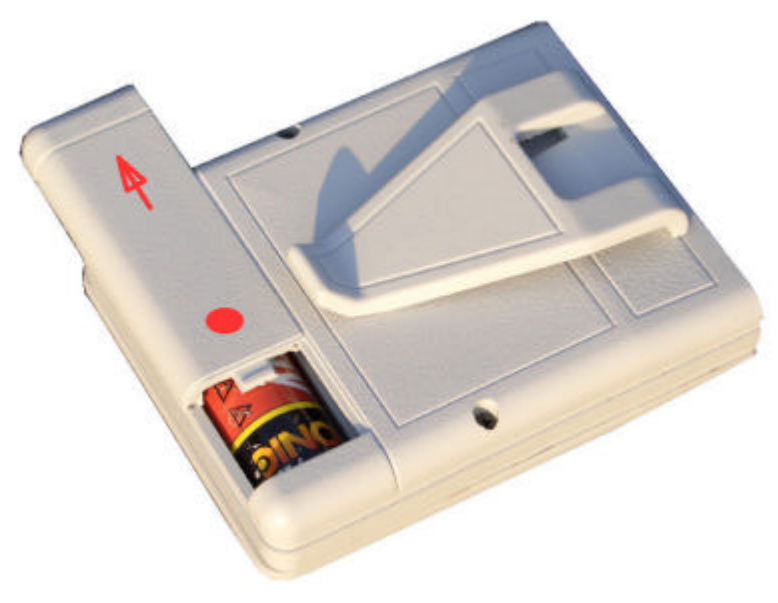

#### **Vorbereitung zu Hause**

Man sollte kein neues Fluginstrument erst in der Luft ausprobieren. Erst einmal im Garten damit spielen, dann vielleicht eine Runde damit auf dem Fahrrad zeigt einem, dass die Sache auch wirklich funktioniert. Am Startplatz ist es zu spät, sich mit einem Gerät vertraut zu machen.

In einer igc-Datei stehen neben den Koordinaten der Trackpunkte auch Informationen über Pilot und Fluggerät. Diese Informationen nimmt der MaxLogger aus einer Datei mit dem Namen SYSTEM01.CFG, die im Hauptverzeichnis der Speicherkarte gesucht wird. Findet der MaxLogger FLASH diese Datei, so kopiert er diese dauerhaft in einen internen EEPROM-Speicher. Ein einziges Mal diese Datei ins EEPROM zu kopieren ist völlig ausreichend, wenn man dann nichts mehr dran ändern will. Danach kann man mit einer völlig leeren, formatierten Speicherkarte arbeiten. Es schadet aber auch nichts, diesen Kopiervorgang jedes Mal durchzuführen. Man kann auch beispielsweise zwei verschiedene Speicherkarten mit verschiedenen SYSTEM01.CFG mitnehmen, von denen jede zu einem anderen Fluggerät gehört.

Die Datei SYSTEM01.CFG wird mit einem kleinen Programm MaxLoggerConfig.exe erstellt.

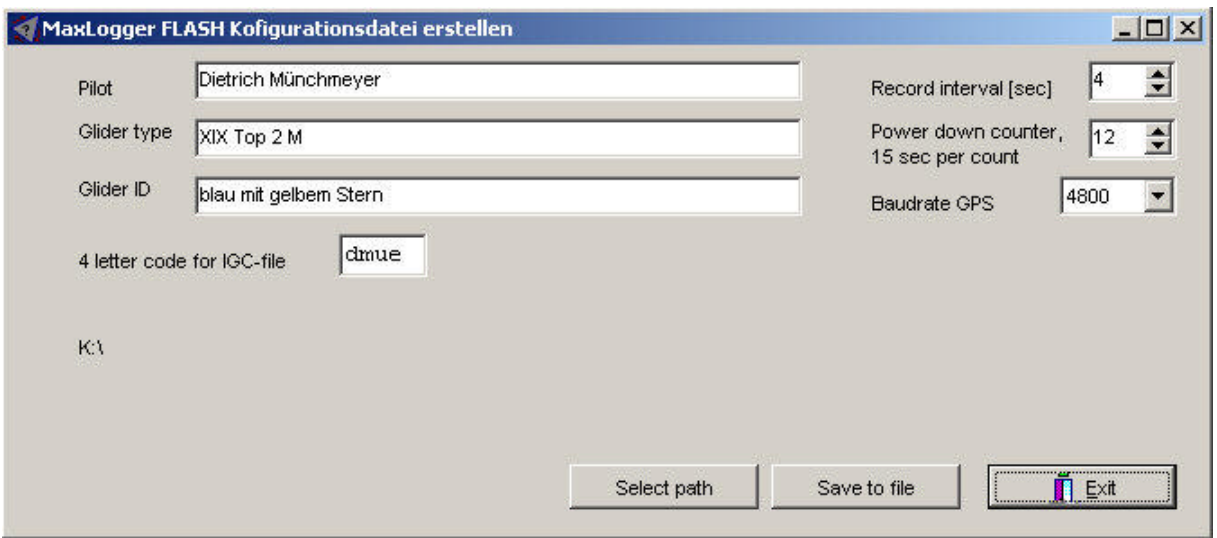

Die Bedienung des Programms ist selbsterklärend. Man gibt die Daten von Pilot und Fluggerät ein, wählt ein Aufzeichnungsintervall und die Baudrate.

Für den OLC ist ein Record-Intervall von kleiner 60 Sekunden zulässig. Empfohlen werden jedoch ca. 10 Sekunden. Bei 5 Sekunden oder kürzer kann man die einzelnen Thermikkreise sauber auflösen

Erläuterung bedarf die Information "Power down counter". Dieser gibt in Einheiten von 15 Sekunden an, wie lange es nach den letzten empfangenen GPS-Daten dauern soll, bis der Flug abgeschlossen werden und der MaxLogger FLASH ausgeschaltet werden soll. Im obigen Beispiel mit dem Wert 12 dauert dies 3 Minuten. Der Pfad zur Speicherkarte, hier K:\ kann eingestellt werden. Bitte keinen Pfad zu einem Unterverzeichnis der Speicherkarte angeben, dort sucht der MaxLogger FLASH die Datei nicht! Mit den Button "Save to file" wird dann die Datei letztlich auf der Speicherkarte angelegt.

Startet man das Programm erneut, so werden die letzten Eintragungen als Standard gesetzt.

Die Baudrate des NMEA-Protokolls muss zum verwendeten GPS passen. 4800 Baud sind üblich, aber auch 9600. Viele GPS-Geräte kennen mehrere Baudraten, eine für das NMEA-Protokoll und weitere für die Kommunikation mit einem PC, um beispielsweise Landkarten zu laden, Tracks auszulesen, Wegpunktlisten zu übertragen. Bitte nicht mit dieser, in der Regel deutlich höheren Baudrate verwechseln.

Zusätzlich muss je nach GPS die Ausgabe von NMEA-Records im GPS aktiviert werden.

Gerätebeispiele:

Garmin 12 und ähnliche: MAIN MENU => SYSTEM => INTERFACE => NMEA/NMEA => NMEA 183 2.0 4800 Baud

Aircotec XCT (nur neuere Firmware-Versionen, getestet mit V2.3-12 Deutsch): MENU => EINSTELL => GENERELL => NMEA 183 Y (Achtung: es kommen immer 57600 Baud bei diesem Gerät)

Ich habe noch kein GPS mit seriellem Ausgang in der Hand gehabt, das mit dem MaxLogger FLASH nicht funktioniert. Aber schaut ins Handbuch des GPS, wie man die Schnittstelle passend einstellt.

#### **Vor dem Start und Unterwegs**

Vor dem Start verbinden wir den MaxLogger mit unserem GPS. **Das GPS wird eingeschaltet und so konfiguriert, dass es NMEA-Records mit der im Max-Logger FLASH konfigurierten Baudrate, meist 4800 Baud, sendet. Wenn das GPS noch für Up- oder Download von Daten durch eine PC eingestellt ist, dann kann nichts aufgezeichnet werden!!!**

Sobald der MaxLogger irgendein Signal auf der Schnittstelle erkennt, schaltet er ein und durchläuft zunächst seine Reset-Prozedur, die einige Sekunden dauert. Dabei sehen wir folgende Anzeigen

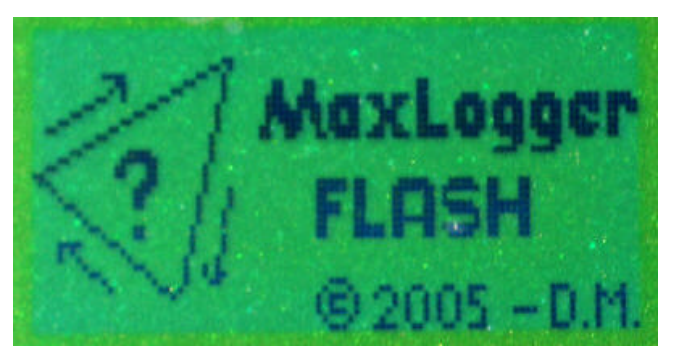

**Startbild** 

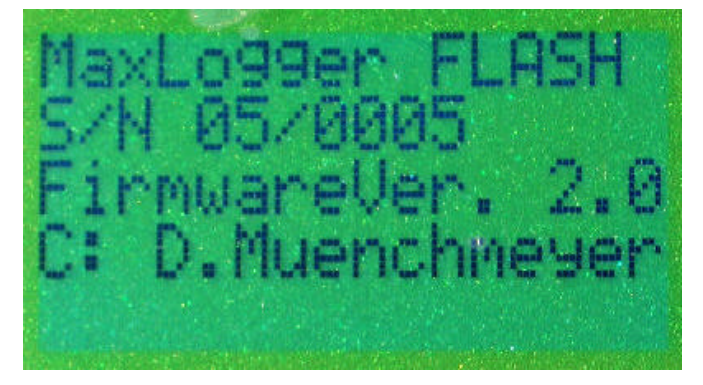

Gerätetyp, Seriennummer, Firmware Versionsnummer, Copyright

Auf der nächsten Seite kommt eine Meldung, dass die Speicherkarte erkannt und richtig initialisiert wurde. Die exakte Anzahl der Speichersektoren auf der Karte wird hexadezimal angezeigt. Ein Sektor hat stets 512 Byte. Spezialisten können hier nachrechnen, wie viel Speicher sie denn tatsächlich auf der Karte haben. (Es sind immer etwas weniger als auf der Verpackung stand und es variiert von Karte zu Karte). Wenn es nicht geklappt hat, dann gibt es eine Fehlermeldung und der MaxLogger schaltet nach kurzer Zeit ab.

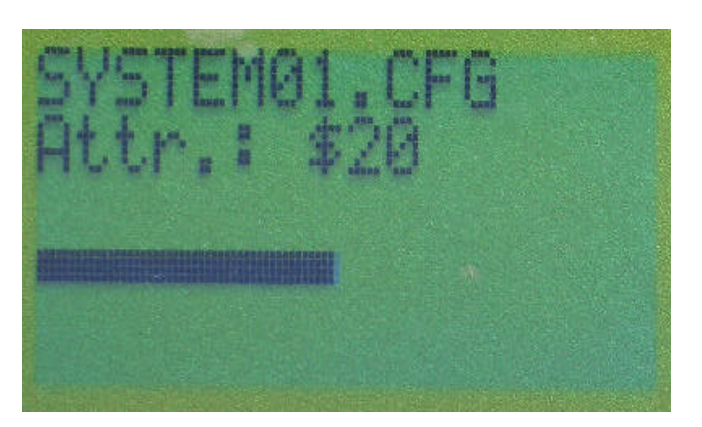

Die Datei SYSTEM01.CFG wird gelesen. Ein Fortschrittsbalken läuft durch. Ist keine Datei mit diesem Namen vorhanden, dann erfolgt eine entsprechende Anzeige und es werden die vorherigen Einstellungen verwendet.

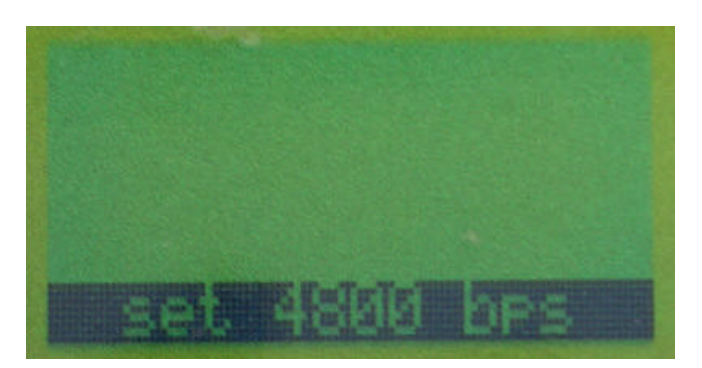

Anzeige der eingestellten Baudrate, zur Kontrolle, wenn es mal nicht klappen sollte, dann zunächst hier den Fehler suchen.

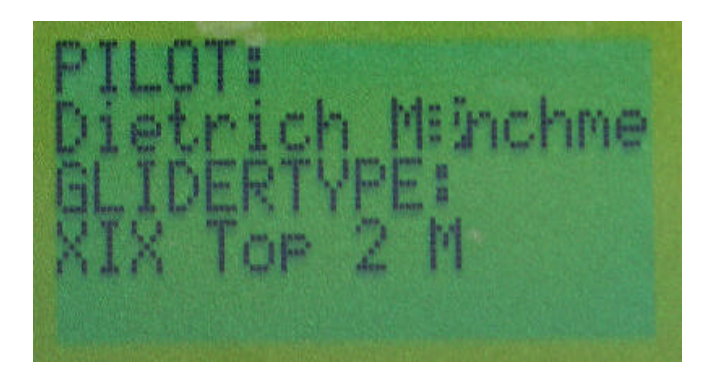

Pilot und Typ des Fluggeräts. Umlaute werden nicht richtig dargestellt, sie erscheinen dennoch korrekt in der igc-Datei.

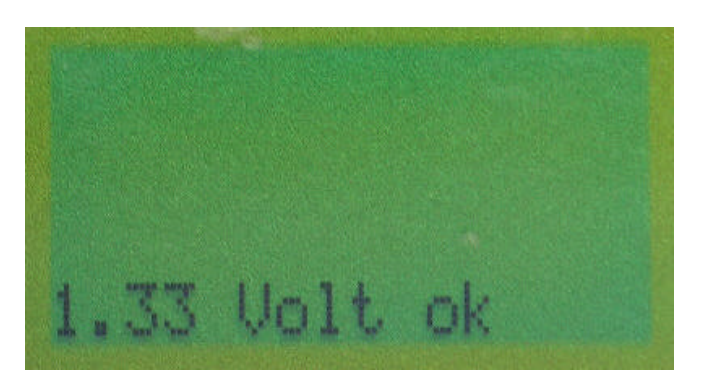

Batteriespannung, hier ist ein frisch geladener NiMH-Akku drin.

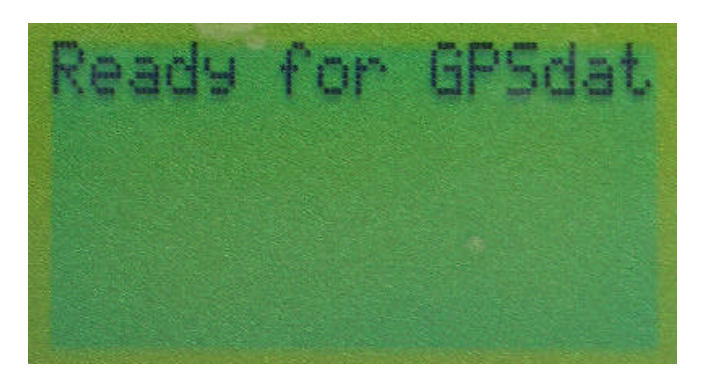

Jetzt kann es losgehen. Sobald die ersten gültigen NMEA-Daten vom GPS kommen, berechnet der MaxLogger FLASH den Dateinamen und schaut nach, ob es eine Datei mit diesem Namen bereits gibt. In diesem Fall wird so lange das letzte Zeichen des Namens geändert, bis ein freier Name gefunden ist. Dieser wird dann kurz angezeigt. Und jetzt können wir losfliegen.

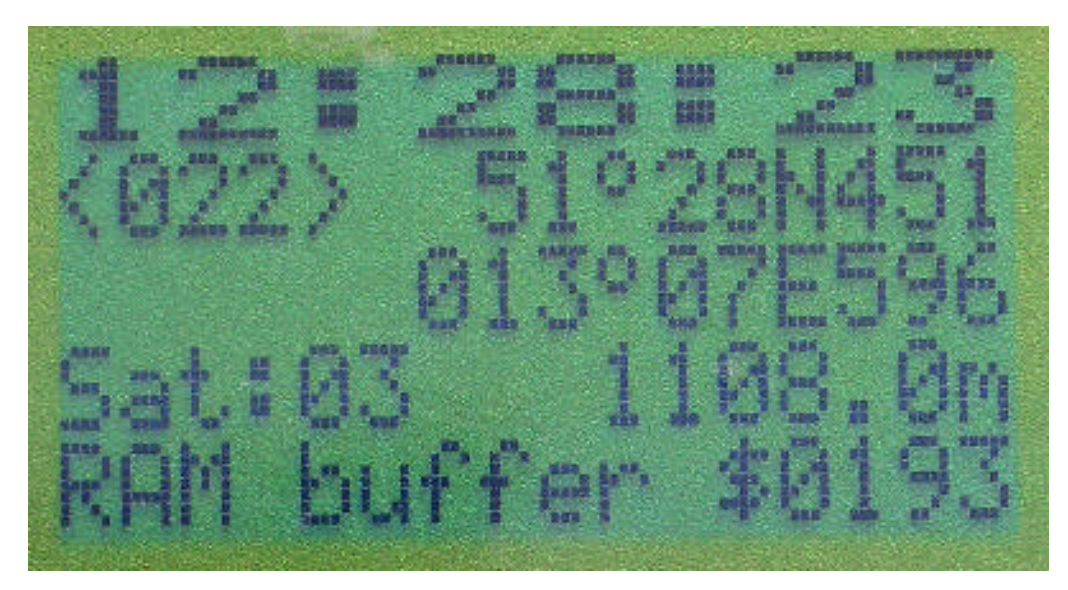

Während das GPS Positionsdaten sendet, zeichnet der MaxLogger FLASH die Trackdaten auf. Dabei wird jeder Datensatz, der vom GPS kommt, angezeigt. Wir sehen in großer Schrift die Uhrzeit (immer UTC!!!), dann die Koordinaten, die Anzahl der Satelliten, die das GPS auswerten kann, die Höhe über dem Meer sowie eine Statuszeile. In der Regel wird hier eine Speicheradresse angezeigt, die zwischen \$0000 und \$01FF läuft. Dies ist die Speicherposition im internen Datenpuffer. Wenn dieser voll ist, dann werden die Daten in die Speicherkarte übertragen. Der Wert dieser Adresse ändert sich also bei jedem gespeicherten Trackpunkt, also entsprechend dem Aufzeichnungsintervall. Kurzzeitig können in dieser Zeile auch andere Statusinformationen stehen. Diese Anzeige läuft während der gesamten Aufzeichnung.

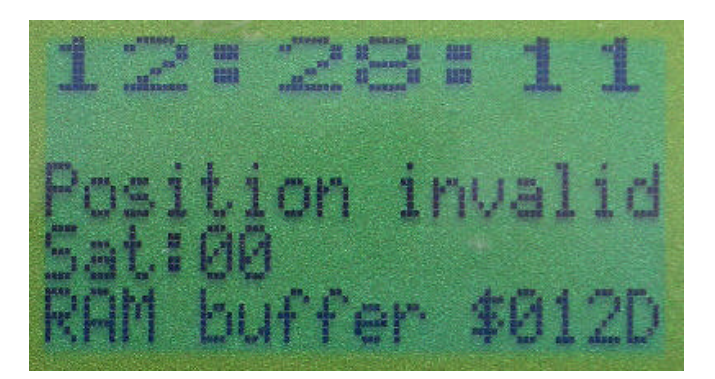

Wenn das GPS eine ungültige Position meldet, dann ergibt sich diese Anzeige.

#### **Nach der Landung**

Nach der Landung schaltet man das GPS ab oder zieht das Verbindungskabel raus.

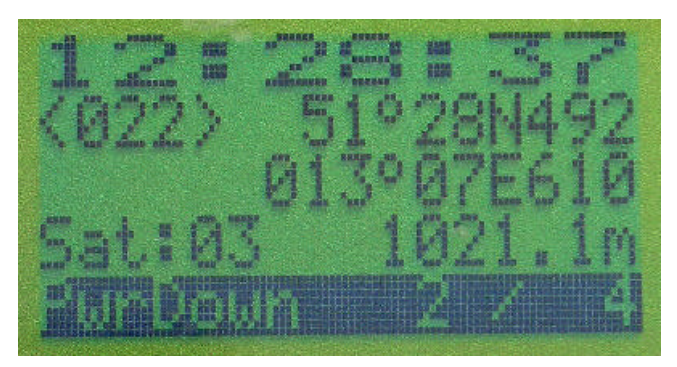

Wenn keine Daten mehr vom GPS kommen, dann läuft der Power Down Zähler alle 15 Sekunden hoch bis zum eingestellten Endwert. In diesem Fall ist der Endwert 4, also nach 1 Minute nach den letzten GPS-Daten beginnt die Abschaltsequenz des MaxLogger FLASH. Der Wert 4 entsprechend einer Minute ist recht kurz, einige Minuten könnten es schon sein, damit nicht bei einer vorübergehenden Unterbrechung des GPS-Empfangs der Track vorzeitig abgeschlossen wird.

Ab FirmwareVersion 2.1 wird nach 15 Sekunden ohne GPS-Signal statt der Uhrzeit die Meldung "no GPS" in der oberen Displayzeile angezeigt.

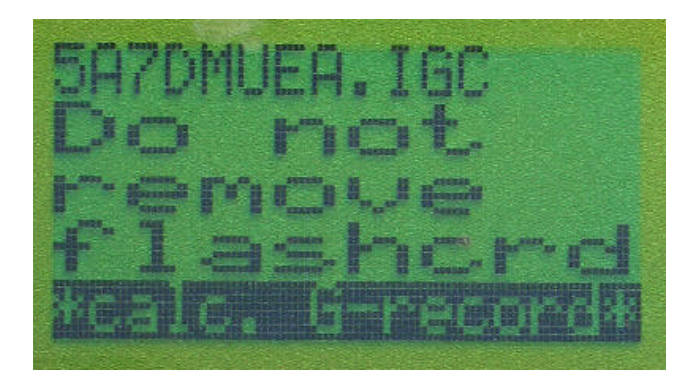

Die Zeit ist abgelaufen, der MaxLogger FLASH berechnet jetzt den G-Record für die elektronische Signatur der Daten. In der oberen Zeile steht der Name der igc-Datei. Die Berechnung ist recht aufwendig und schafft unseren kleinen Prozessor schon ziemlich. Sie dauert deshalb etwa 40 Sekunden. Jetzt nicht voreilig die Speicherkarte rausziehen, dann fehlt der G-Record unwiederbringlich!

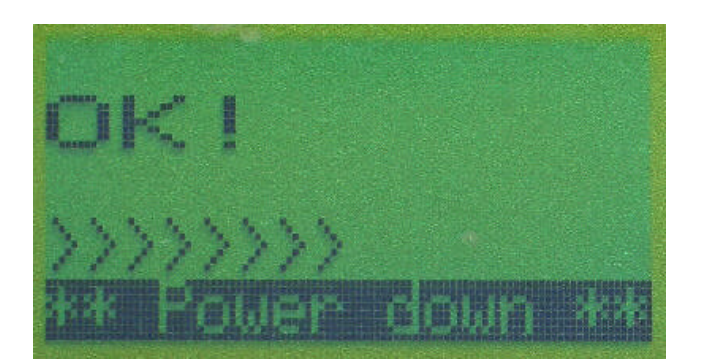

Wenn die Berechnung fertig ist, dann gibt es ein OK und einige Häkchen laufen durch, bis der MaxLogger FLASH sich endgültig abschaltet.

Sinnvollerweise stellt man das GPS-Gerät so ein, dass es selbst und unabhängig vom MaxLogger den Track aufzeichnet. Man hat so immer noch ein Backup. Die Aufzeichnungsintervalle beider Geräte sind unabhängig voneinander, so dass beim GPS ein großes Zeitintervall (bis maximal 60 Sekunden beim OLC) gewählt werden kann.

#### **Auslesen der Daten**

Zum Auslesen der Trackdaten entnimmt man die Speicherkarte aus dem Max-Logger und liest sie mit einem Speicherkartenleser des PC aus, indem man die Datei einfach in das Zielverzeichnis kopiert oder verschiebt.

Dann öffnet man diese Datei mit dem gewünschten Auswerteprogramm, beispielsweise mit MaxPunkte. Dieses Programm ist Freeware. Auf die Bedienung dieses Programms wird hier nicht weiter eingegangen. Download und weitere Information hierzu siehe www.maxpunkte.de

Zunehmender Beliebtheit erfreut sich die Darstellung des aufgezeichneten Tracks mit Google Earth. Dieses Programm findet man unter www.earth.google.com . Es ist ebenfalls Freeware und greift auf eine weltweite und in vielen Bereichen äußerst detaillierte Basis von Satellitenbildern und Höhendaten zurück. Das für die Trackdarstellung notwendige Dateiformat kml kann man beispielsweise mit einer Exportfunktion von MaxPunkte aus der igc-Datei erzeugen.

#### **Prüfen des G-Records**

Die Überprüfung der elektronischen Signatur (G-Record) der vom MaxLogger FLASH erzeugten igc-Datei erfolgt mit dem Programm VALI-MUN.EXE. Dieses Programm steht auch auf www.maxpunkte.de zur Verfügung.

In der Standardinstallation von MaxPunkte wird dieses Programm mit installiert. Eine mit MaxPunkte geöffnete igc-Datei kann mit dem Menüpunkt =>Extras => Prüfe VALI überprüft werden.

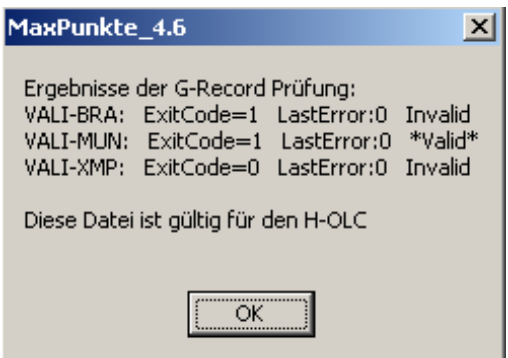

Das Ergebnis sollte dann so aussehen.

#### **Fehlermöglichkeiten**

#### *Der MaxLogger reagiert nicht auf das angeschlossene GPS*

Die Schnittstelle des GPS muss so eingestellt sein, dass es NMEA-Records (NMEA 0183 2.0) sendet. Die Baudraten von GPS und MaxLogger FLASH müssen passend zueinander eingestellt sein. Nur das kann der MaxLogger aufzeichnen. Wenn man noch die einzelnen Records auswählen kann, dann sind die Records GPGGA und GPRMC auszuwählen. Das geht aber an den wenigsten GPS-Geräten einzustellen. Stellt man die Schnittstelle eines Garmin GPS auf den Garmin-Modus ein, die man für die Datenübertragung vom Garmin zu einem Computer benötigt, dann geht nichts!!!

#### *Speicherkarte nicht eingesetzt*

Wenn keine Speicherkarte eingesetzt ist, erscheint im Display "Flash card eror". Das Gerät schaltet einige Sekunden nach der Fehlermeldung wieder ab.

#### *Fehlercodes*

Folgende Fehlermöglichkeiten können im Display des MaxLogger FLASH angezeigt werden. Die Fehlermeldung erscheint für 10 Sekunden, danach schaltet der MaxLogger ab. Kommen weitere NMEA-Daten an der seriellen Schnittstelle, so schaltet der MaxLogger wieder ein und der Fehler wird erneut auftreten.

- A0: Die Speicherkarte hat keinen freien Cluster mehr.
- A1: Root-Verzeichnis voll.
- A2: Letzter Speicherblock der Karte erreicht.
- B0: Dateiattribut zeigt ein Unterverzeichnis oder eine Systemdatei
- C1: Block bei LBA000000 enthält keine BIOS-Signatur. (Fehler der Speicherkartenformatierung.)
- C2: Master Boot Record enthält keine Kennung für FAT16. (Fehler der Speicherkartenformatierung.)
- C3: Keinen Volume Boot Record gefunden, oder keine FAT16 Formatierung. (Fehler der Speicherkartenformatierung.)
- C5: Anzahl der Kopien der FAT ungleich 2 . (Fehler der Speicherkartenformatierung.)

#### **Gewährleistung**

Der MaxLogger wurde mit großer Sorgfalt hergestellt und jedes Gerät vor Auslieferung einzeln geprüft.

Der MaxLogger unterliegt in Deutschland den gesetzlichen Gewährleistungsbedingungen. Bei einem Defekt innerhalb der gesetzlichen Gewährleistungsfrist (2 Jahre), der auf Produktionsmängel zurückzuführen ist, wird das Gerät nach Wahl des Herstellers in Stand gesetzt oder ausgetauscht. Bitte nehmen Sie im Garantiefall zunächst per Email Kontakt mit uns auf.

Über diese Gewährleistung hinausgehende Gewährleistung oder Schadensersatz kann nicht gegeben werden. Insbesondere haften Hersteller und Entwickler nicht für Schäden, die aus falschen und unzureichenden Aufzeichnungen mit diesem Gerät erfolgt sind. Es wird dringend empfohlen, bei wichtigen Aufzeichnungen ein zweites und unabhängiges Aufzeichnungsgerät mit einzusetzen. Es wird weiter empfohlen, auf den verwendeten Speicherkarten keine sonstigen wichtigen Daten gespeichert zu haben, da für deren Verlust keine Haftung übernommen wird.

MaxLogger ist ein Gemeinschaftsprojekt von

Entwicklung und Vertrieb:

Dr.-Ing. Dietrich Münchmeyer engineering & consulting Pfarrstrasse 6 B D - 04874 Belgern muenchmeyer@dm-sh.de

Fertigung: PDW Print Design Wolff GmbH Werner Wolff Dieselstrasse 21 D – 76316 Malsch info@pdw-gmbh.de